## **Лабораторна робота № 7**

 **Тема:** Дослідження процесів створення графіків в робочому середовищі MATLAB

 **Мета:** Проведення досліджень щодо процесів створення графіків в робочому середовищі програми MATLAB

## **Виконання роботи**

Таблиця 8.1.

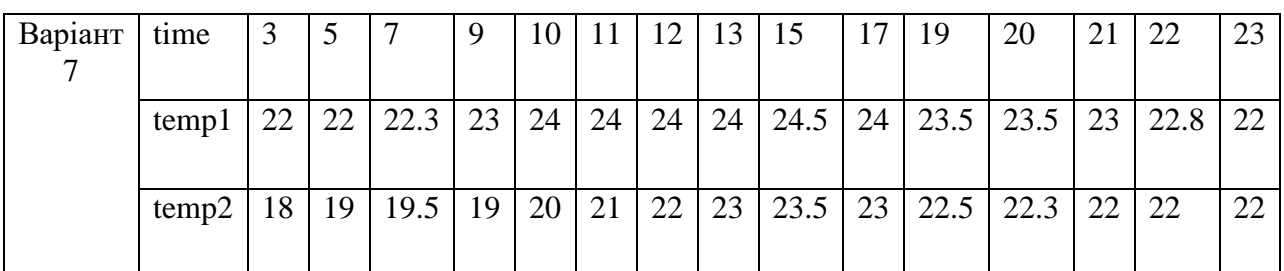

1. Побудувати графік, який відображає зміну температури повітря відповідно до табл.8.1. Підписати графік як у прикладі.

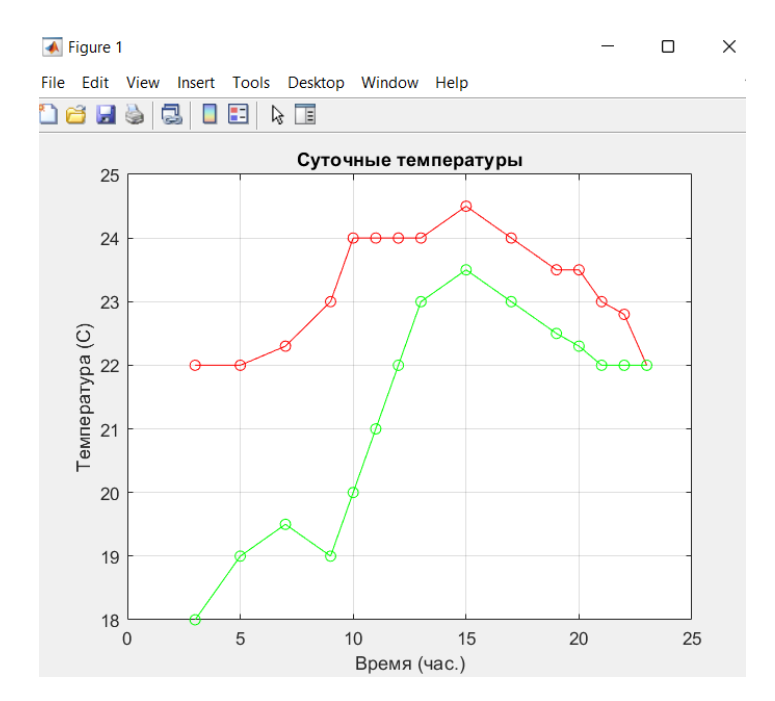

Рис.7.1.

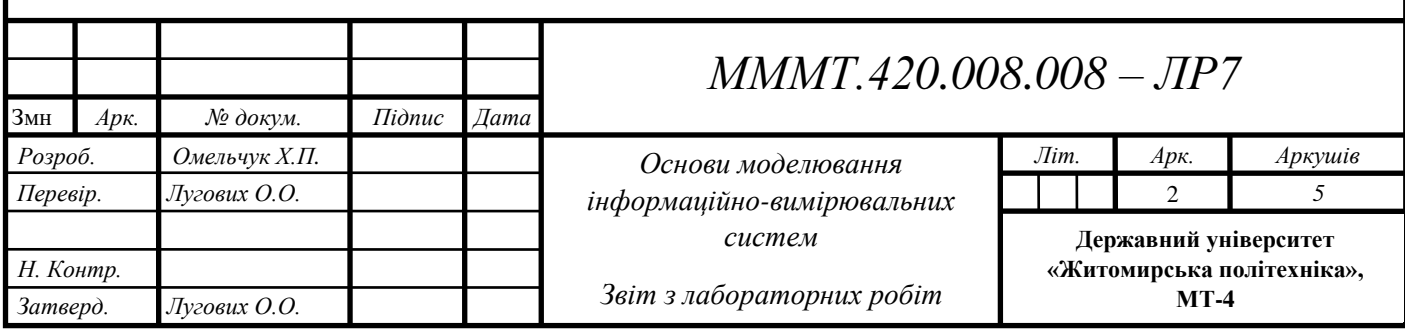

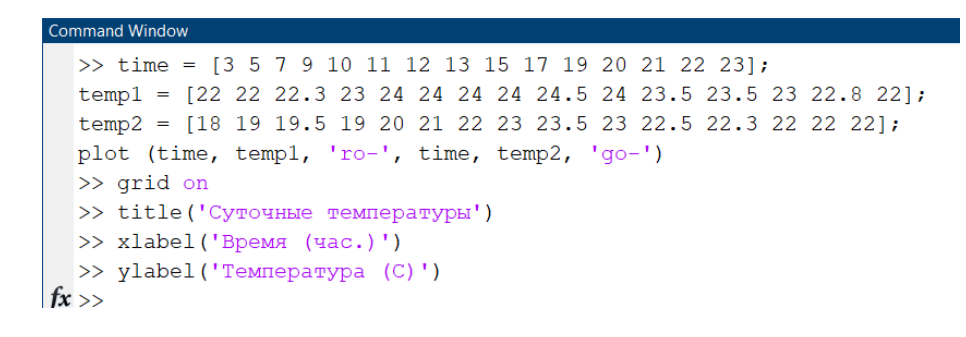

Рис.7.2.

2. Повторити результат, що описано в п.2 теоретичних відомостей.

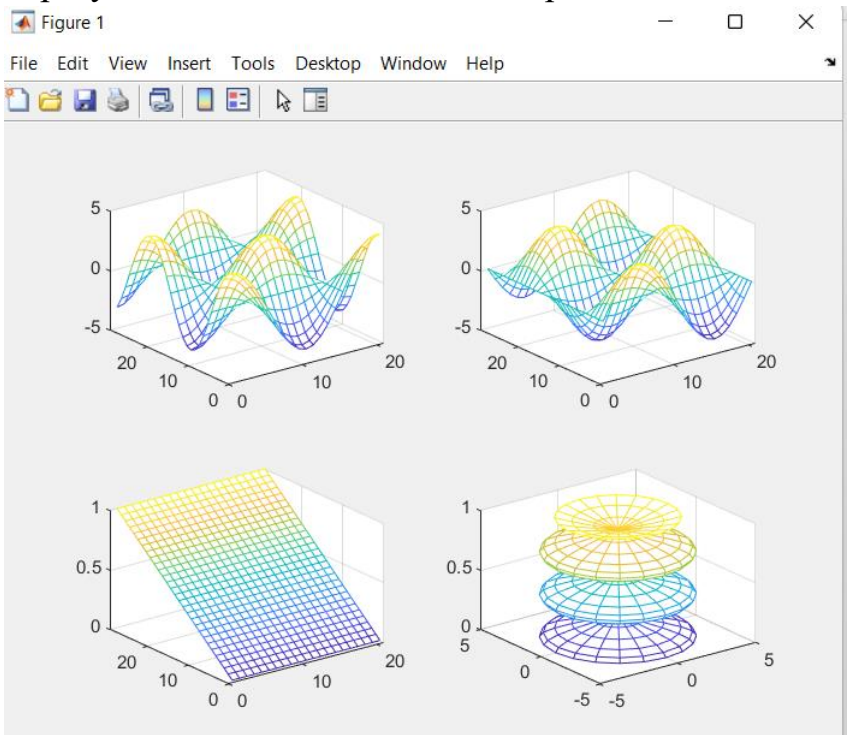

Рис.7.3.

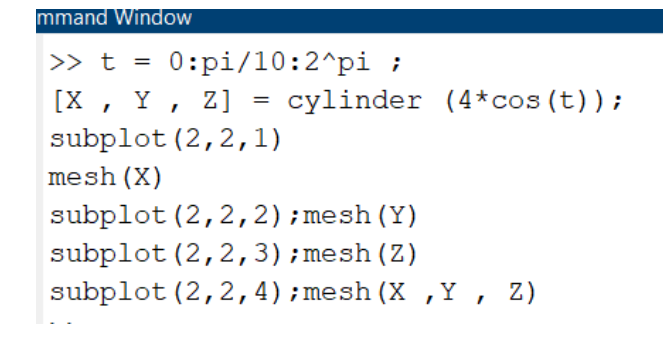

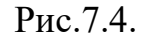

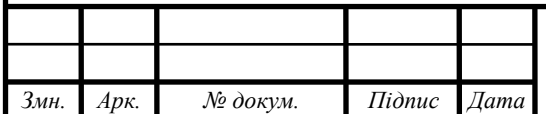

## $MMMT.420.008.008$  — ЛР7 $\qquad \qquad \begin{array}{|c|c|c|c|c|}\ \hline 2 & 2 & 2 \ \hline \end{array}$

3. Побудувати графік функції  $x(t) = N\sin(t)$ ,  $y(t) = K\cos(t)$  для  $t \in [0, 2\pi]$ , де N – номер варіанту студента за списком у групі  $K = N + 2$ .

Побудувати графік функції

$$
y(x) = \begin{cases} \pi \cdot \sin x, & -2\pi \le x \le -\pi; \\ \pi - |x|, & -\pi < x < \pi; \\ \pi \cdot \sin^3 x, & \pi \le x \le 2\pi. \end{cases}
$$

При цьому графіки повинні бути різнокольоровими та мати різні маркери . Код для побудови графіку  $x(t) = N\sin(t)$ :

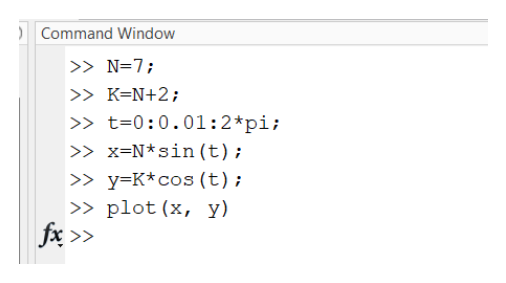

Рис.7.5.

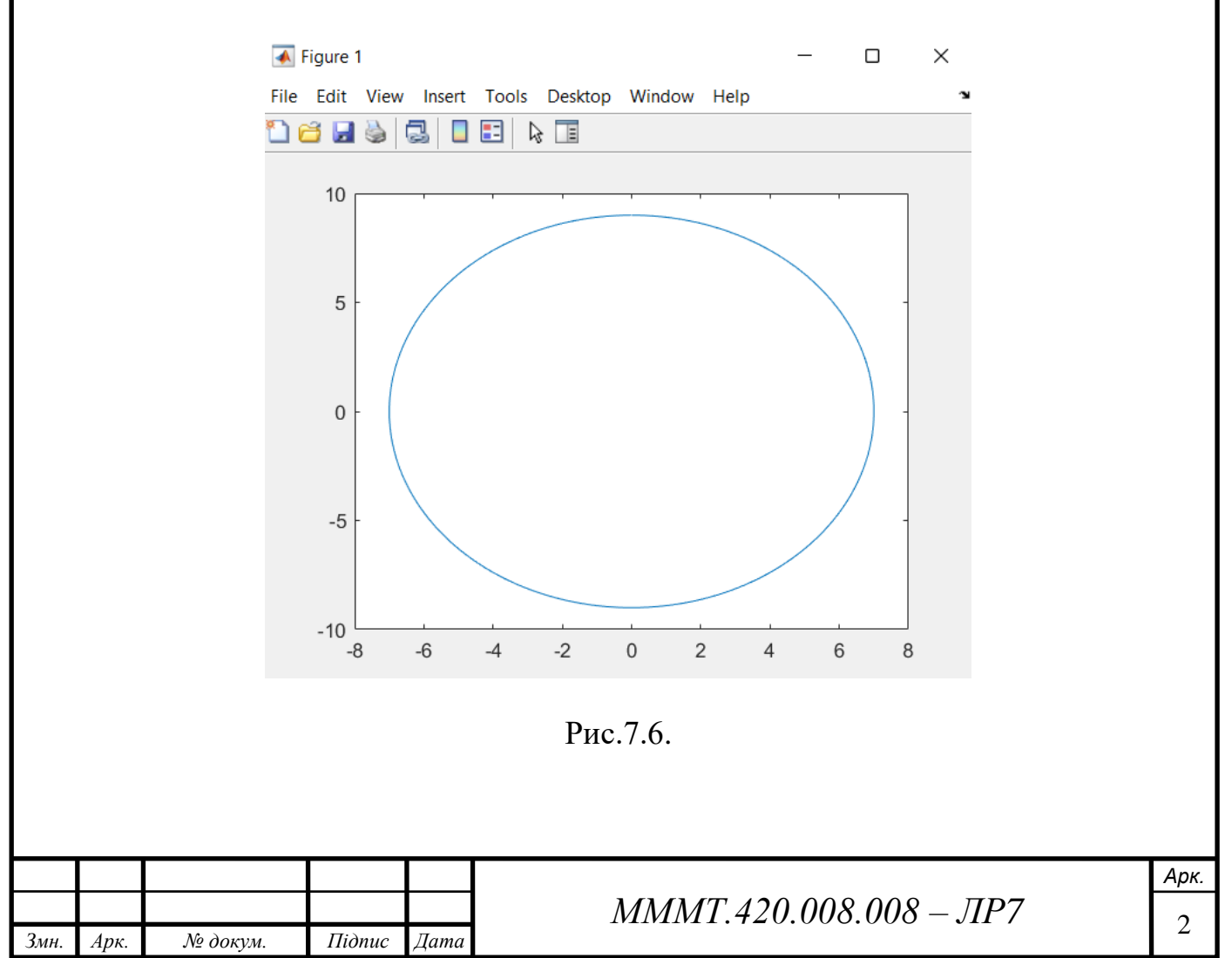

```
Код для побудови графіків y(t) = Kcos(t)
```

```
>> x1=-2*pi:pi/30:-pi;
  >> y1 = pi * sin(x1);
  >> x2 = -pi:pi/30:pi;>> y2 = pi - abs(x2);
  >> x3 = pi:pi/30:2*pi;
  >> y3 = pi*sin(x1).3;>> x=[x1 x2 x3];
  >> y = [y1 y2 y3];
  \gg plot(x, y)
fx \rightarrow
```
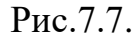

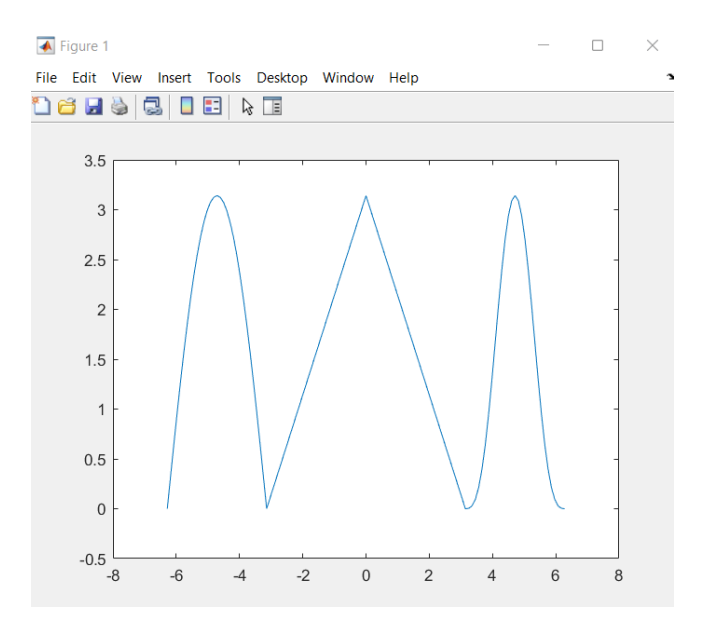

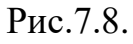

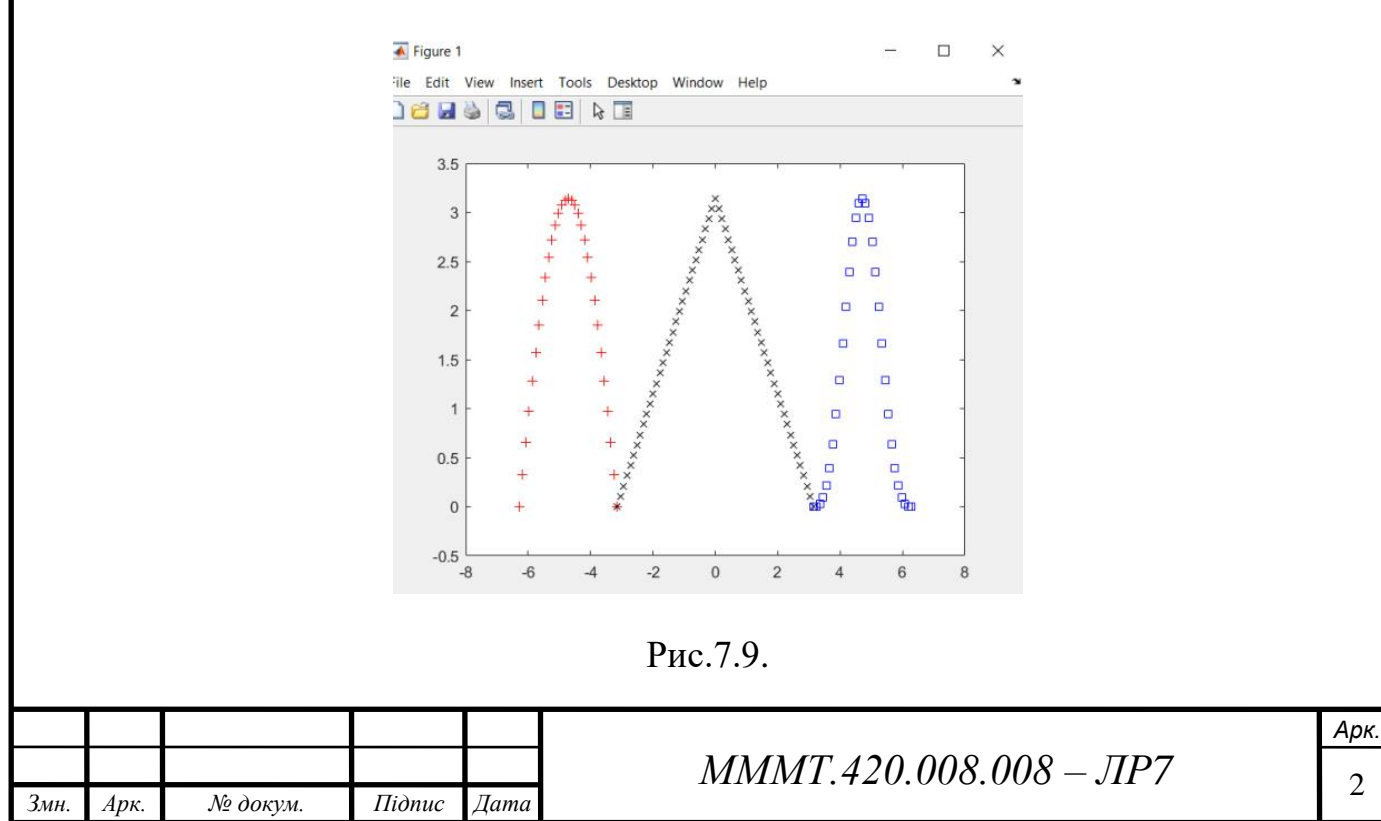

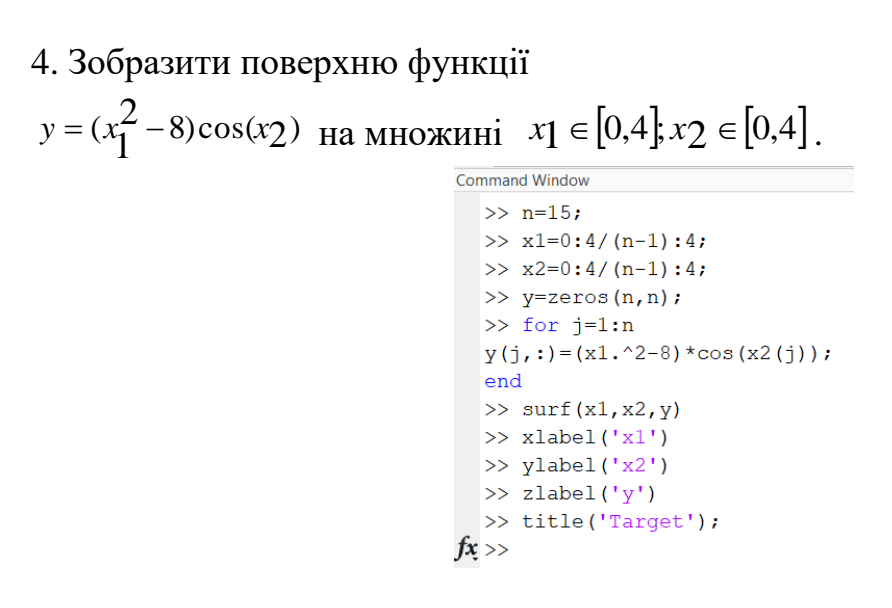

Рис.7.10.

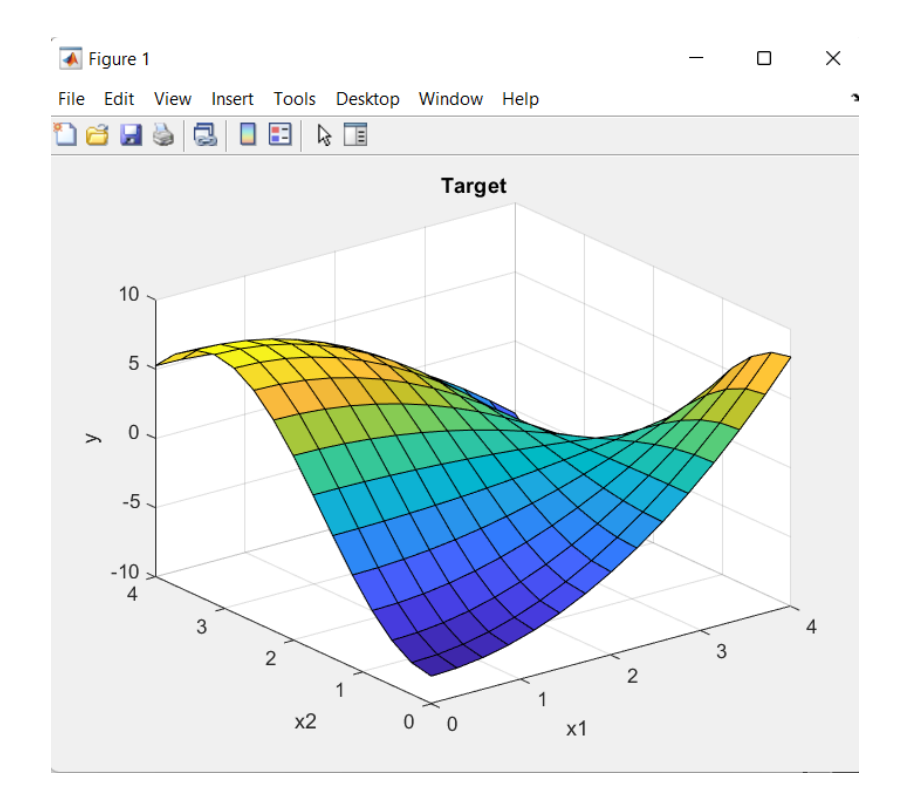

Рис.7.11.

**Висновок:** Під час виконання лабораторної роботи були проведені дослідженя щодо процесів створення графіків в робочому середовищі програми MATLAB

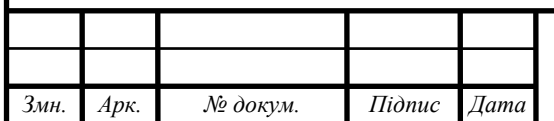